# Mounting the TD 200C and TD 200 in a Panel or on a Surface

Tip

If you are using a customized label insert for your TD 200 device, you must first install the new label insert before you mount the TD device.

## Preparing the Mounting Surface for a TD 200C or TD 200

To prepare the surface where the TD 200C or TD 200 is to be mounted or installed:

- $\Box$  Cut a 138 mm x 68 mm hole in the mounting surface (DIN 43700). See Figure 2-1.
- $\Box$  Refer to Table A-1 for the outside dimensions of the TD 200C or TD 200 device.

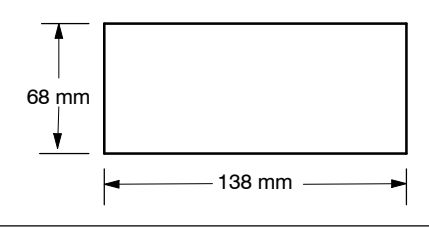

Figure 2-1 Dimensions for Cutting a Hole in the Mounting Surface of the TD 200C and TD 200

## Preparing the TD 200C and TD 200 for Mounting

Refer to Figure 2-2 and use the following procedure to separate the front cover from the housing of the TD 200C and TD 200 :

- 1. Use a flat-head screwdriver or a T8 Torx screwdriver to remove the three screws from the rear of the TD device.
- 2. Remove the front cover of the TD device from the housing.

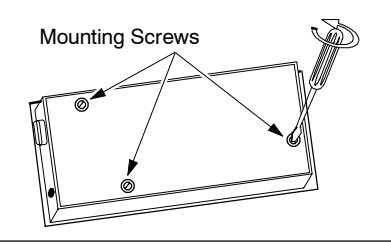

Figure 2-2 Removing the Mounting Screws of the TD 200C and TD 200

## Positioning the Spacers for the TD 200C and TD 200

The self-adhesive spacers (included with the TD 200C and TD 200) maintain the pressure on the TD device circuit board when the TD device is assembled. The number of spacers required is dependant upon the thickness of the mounting surface.

Refer to Figure 2-3 and use the following procedure to position the spacers:

- 1. Determine the number of spacers required, based on the thickness of the panel:
	- For up to 1.5 mm, use one spacer.
	- For 1.5 mm to 4.0 mm, use two spacers.
- 2. Place the spacers over the screw holes on the inside of the backplate.

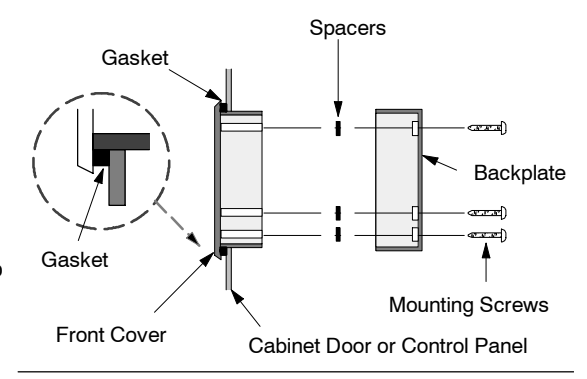

Figure 2-3 Positioning Spacers on the TD 200C and TD 200

### Mounting the TD 200C and TD 200

Refer to Figure 2-3 and use the following procedure to complete the mounting of your TD 200C and TD 200:

- 1. Remove the gasket from the protective cushion.
- 2. Place the supplied gasket on the frontplate of the TD device.
- 3. Install the spacers (if required).
- 4. Fit the frontplate into the cutout you made in the mounting surface.
- 5. Secure the backplate onto the frontplate of the TD device using the screws you removed from the backplate. Carefully tighten the screws until snug.

## Mounting the TD 100C in a Panel or on a Surface

#### Preparing the Mounting Surface for a TD 100C

To prepare the surface where the TD 100C is to be mounted or installed:

- $\Box$  Cut a 69 mm x 82 mm hole in the mounting surface (DIN 43700). See Figure 2-4.
- $\Box$  Refer to Table A-1 for the outside dimensions of the TD 100C device.

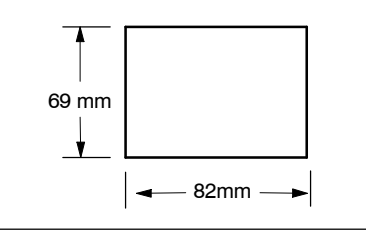

Figure 2-4 Dimensions for Cutting a Hole in the Mounting Surface of the TD 100C

## Mounting the TD 100C

Refer to Figure 2-5 and use the following procedure to complete the mounting of your TD 100

- 1. Remove the gasket from the protective cushion.
- 2. Place the supplied gasket on the frontplate of the TD device.
- 3. Fit the TD 100C into the cutout you made in the mounting surface.
- 4. Attach the special mounting brackets (included) to the TD 100C.
- 5. Tighten the mounting screws on the mounting brackets to secure the TD 100C to the panel. The panel of the panel of the panel.

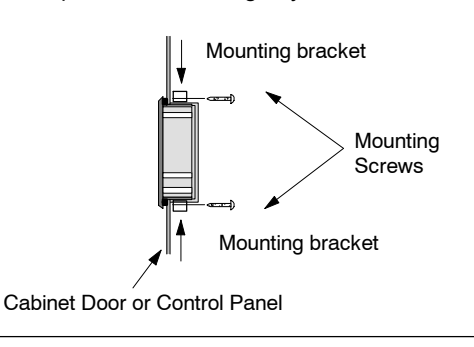

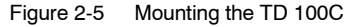